ПАЙДАЛАНУ БОЙЫНША НҰСҚАУЛЫҚ

# **ARDOR GAMING**

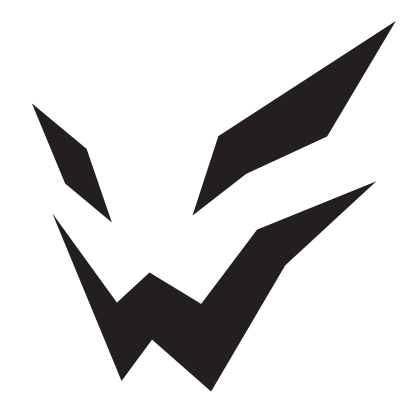

# **Сымды ойын рульі ARDOR GAMING Silverstone**

# **Құрметті сатып алушы!**

#### Сеніміңізге рахмет!

Біздің команда сіздің ойынға деген құмарлығыңызды бөліседі, сондықтан біз геймер аксессуарлары арқылы ойын тәжірибеңізді ұмытылмас ету үшін көп жұмыс жасаймыз. Жаңа жеңістер және ең жарқын әсерлер!

#### **Құрылғының мақсаты**

Ойын рульі — автокөлік рульін имитациялайтын контроллер және компьютерлік автомобиль үлгілеу ойындарын ойнауға арналған.

#### **Техникалық сипаттамалар**

- Үлгісі: Silverstone.
- Сауда белгісі: ARDOR GAMING.
- Жұмыс кернеуі: 5 В.
- Қуат параметрлері:
	- кіріс (адаптер): АС 100–240 В, 50 Гц;
	- шығыс (адаптер): DC 24 В, 2 А.
- Өлшемдер: 280 × 294 × 255 мм.
- Жұмыс тогы: 2 А (қозғалтқыштың жұмыс тогы), < 500 мА (түпнұсқа геймпад арқылы тіркемесіне қосылғанда).
- Үйлесімділік: PS4, Xbox One, Xbox Series S/X, Windows 7/8/10/11.
- Педалдардың жұмыс тогы: 5 В, 50 мА.
- Беріліс қорабының жұмыс тогы: 3,3 В, 20 мА.
- Компьютерде X-INPUT және D-INPUT (әдепкі) қолдау (режимдер арасында ауысу үшін MODE түймесін 3 секунд ұстап тұрыңыз).
- 12 басқару түймелері.
- 8 бағытты қолдайтын D-Pad (оң, сол, жоғары, төмен және 45°).
- 6 бағдарламаланатын түймелер.
- Руль бурылысы 270° / 900° (орнату бурышы 60°).
- Bluetooth стандарты: IEEE 802.15.1.
- Bluetooth жиілігі диапазоны: 2402–2480 МГц.
- Bluetooth таратқышының қуаты: 2 мВт.

#### **Жинақталым**

Құрылғы, қысқыштар, педальдар, беріліс тұтқасы, алтықырлы ұяшық, айнымалы ток адаптері, пайдалану бойынша нұсқаулық.

## **Сақтық шаралары**

- Құрылғыны пайдаланбас бұрын осы пайдаланушы нұсқаулығының барлық бөлімдерін мұқият оқып шығыңыз.
- Құрылғыны бөлшектемеңіз.
- Кәбілді қысудан немесе басқа физикалық әсерлерден қорғаңыз.
- Құрылғыны түсіріп алмаңыз.
- Құрылғыны ылғалдылығы жоғары жерлерде сақтамаңыз.
- Құрылғыны өзіңіз жөндеуге болмайды. Қандай да бір ақаулар табылса, уәкілетті қызмет көрсету орталығына хабарласыңыз.
- Құрылғының ішіне сұйықтық түсуін болдырмаңыз.
- Құрылғыны жоғары температураға немесе қыздырғыш заттардың әсеріне ұшыратпаңыз.
- Күшті кері байланыс ойын дөңгелегін пайдалану бұлшықет немесе буын ауруын тудыруы мүмкін. Ойын дөңгелегімен ұзақ үздіксіз жұмыс істеуден аулақ болыңыз.

## **Құрылғы схемасы**

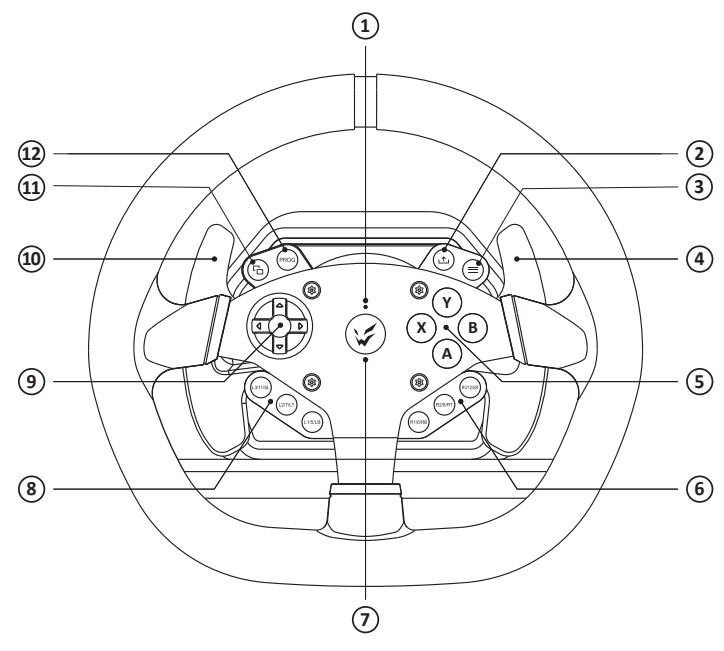

- 1. Режимдердің жарық индикаторы / PRG.
- 2. SHARE түймесі.
- 3. OPTIONS / 10 / MENU түймесі.
- 4. Оң жақ тұтқа.
- 5. A / B / X / Y түймелері.
- 6. Оң жақ функционалды түймелер.
- 7. HOME / MODE түймесі.
- 8. Сол жақ функционалды түймелер.
- 9. D-pad.
- 10. Сол жақ тұтқа.
- 11. SHARE / 9 / VIEW түймелері.
- 12. PROG түймесі.

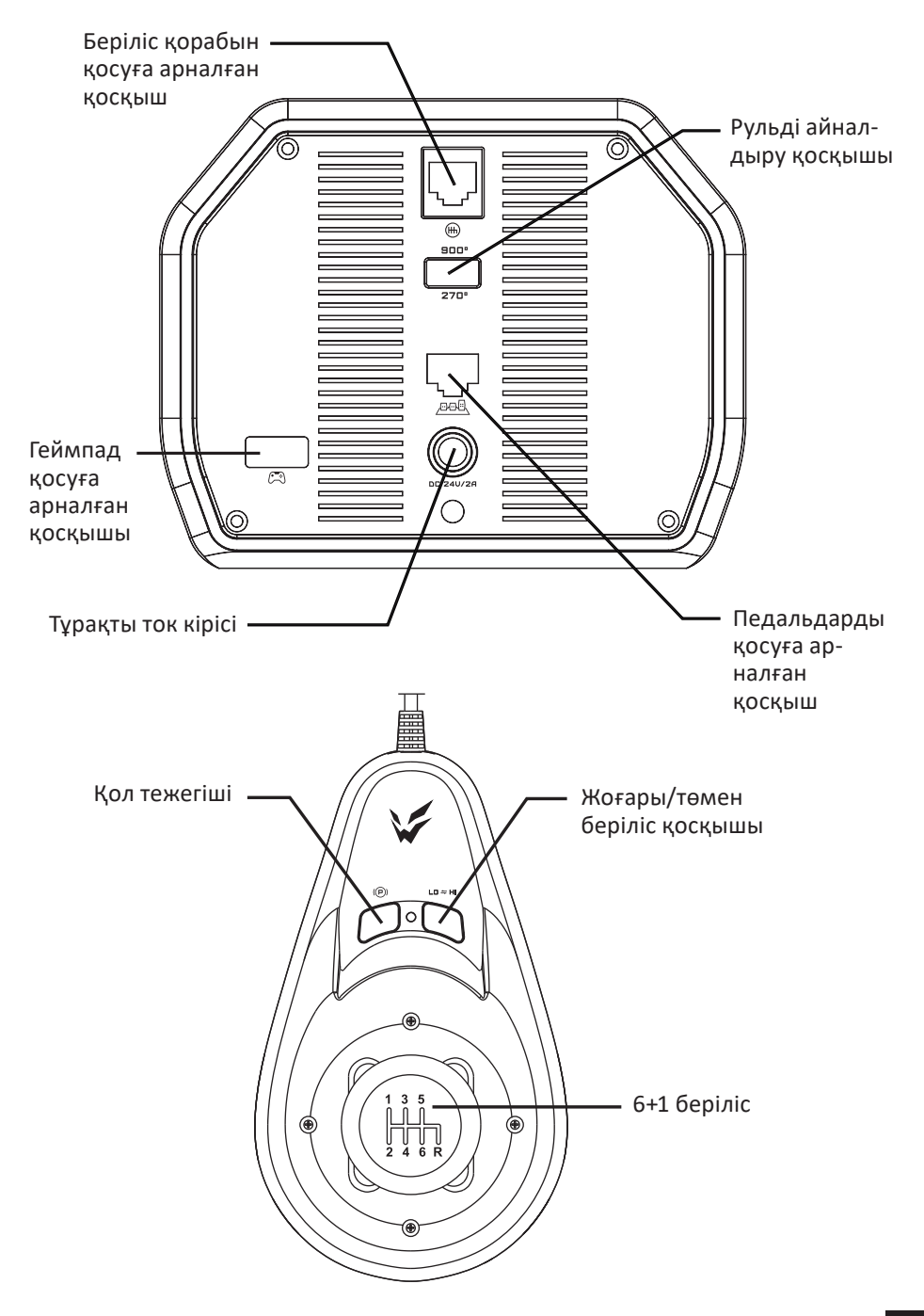

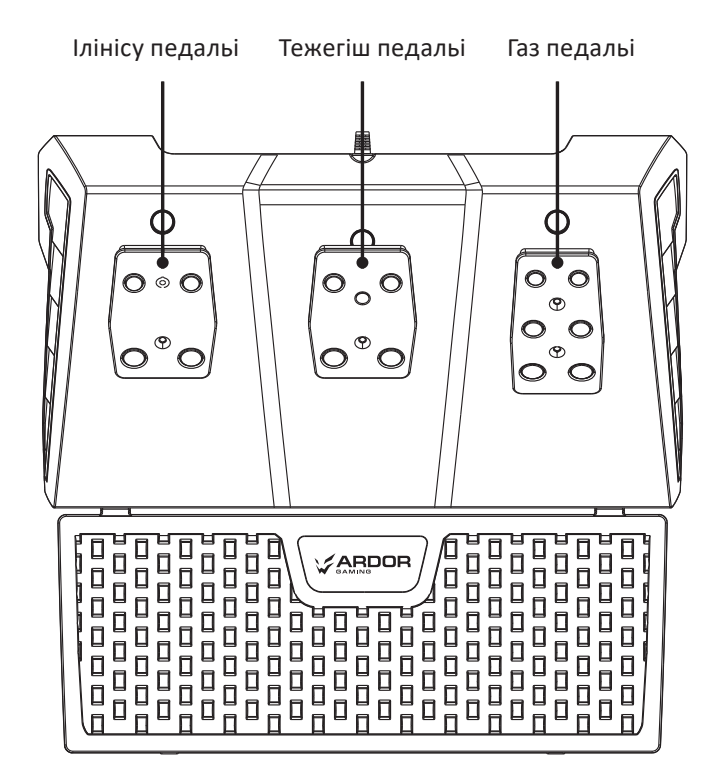

# **Пернелерді сәйкестендіру кестесі**

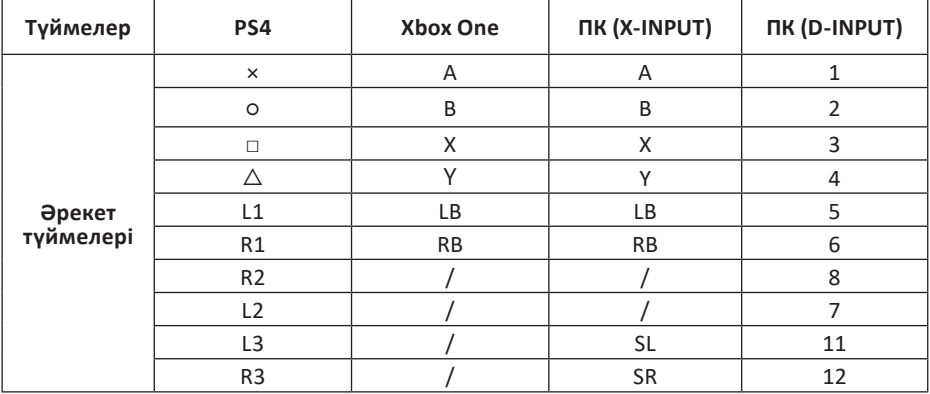

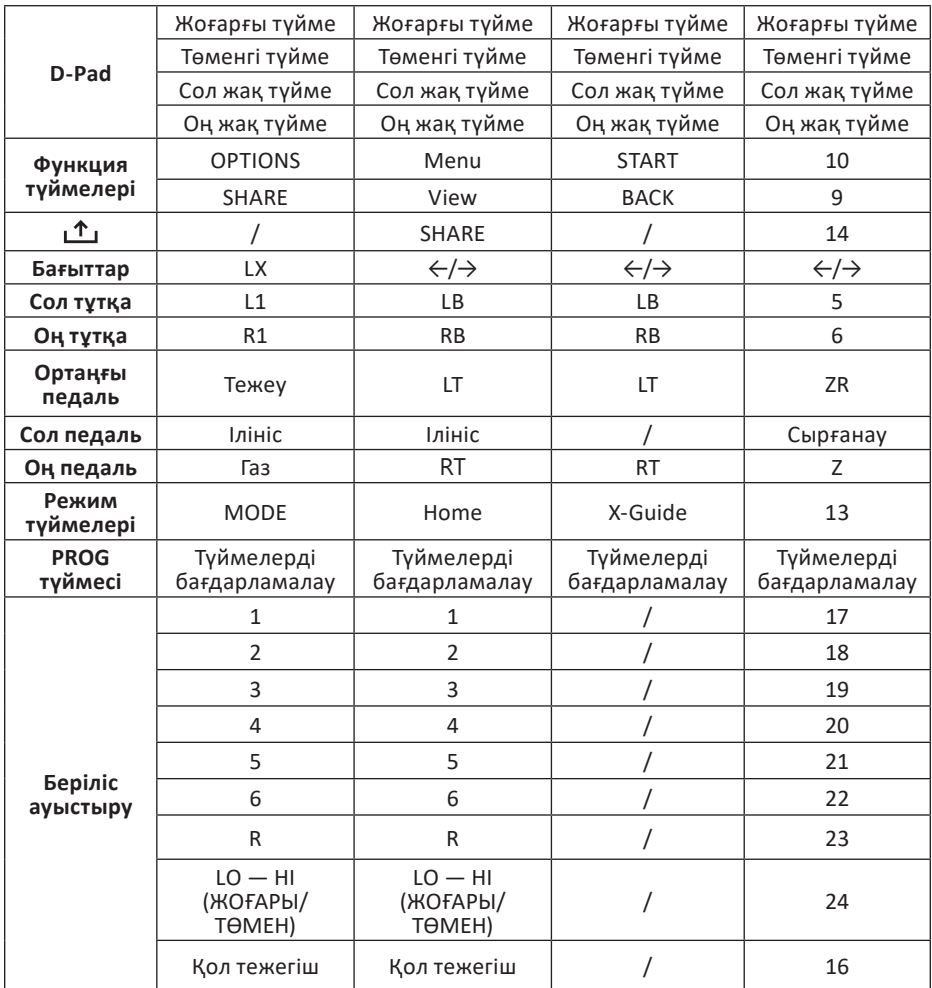

# **Пайдалану**

#### **Түймелерді бағдарламалау**

- Бағдарламалау түймелері: А, В, Х, Ү, L1/5/LB, L2/7/LT, R1/6/RB, R2/8/R.
- Бағдарламаланатын түймелер: сол тұтқа (L2 / 7 / LB), оң тұтқа (R2 / 8 / RB), газ педальі, тежегіш педальі, ілінісу педальі, берілістерді ауыстыру тұтқасы.

#### **Бағдарламалау**

• PROG түймесін 5 секунд басып тұрыңыз. Индикатор шамы жыпылықтай бастайды.

- Қажетті бағдарламаланатын түймені басыңыз. Жарық индикаторы баяу жыпылықтайды.
- Таңдалған түймеге тағайындағыңыз келетін бағдарламалау түймесін басыңыз. Бағдарламалау сәтті болса, жарық индикаторы үнемі жанып тұрады.

#### **Бағдарламаланған түймені жою**

- PROG түймесін 5 секунд басып тұрыңыз. Жарық индикаторы жыпылықтай бастайды.
- Бағдарламаланған түймені басыңыз. Жарық индикаторы баяу жыпылықтайды.
- Таңдалған түймеге тағайындалған бағдарламалау түймесін басыңыз. Сәтті алып тастағаннан кейін жарық индикаторы жанып тұрады.

#### **Барлық бағдарламаларды жою**

- PROG түймесін 5 секунд басып тұрыңыз. Жарық индикаторы жыпылықтай бастайды.
- MENU түймесін 5 секунд басып тұрыңыз. Барлық бағдарламалар сәтті жойылса, жарық индикаторы өшеді.

#### **Бағдарламалау режимінен шығу**

- PROG түймесін 5 секунд басып тұрыңыз. Жарық индикаторы жыпылықтайды Бағдарламалау режимінен шығу үшін PROG түймесін қайта басыңыз. Шығу алдында жасалған барлық параметрлер сақталады.
- PROG түймесін 5 секунд басып тұрыңыз. Жарық индикаторы жыпылықтайды және 10 секунд әрекетсіздіктен кейін құрылғы бағдарламалау режимінен автоматты түрде шығады.

#### **Қолданбаны жүктеу және орнату**

- Қолданбаны жүктеп алу үшін смартфонның/құрылғының камерасын QR кодына бағыттаңыз.
- Жүктеп алғаннан кейін қолданба смартфондағы/құрылғыдағы қолданба мәзірінде пайда болуы керек.

**Ескертпе**: кейбір жағдайларда смартфон/құрылғы қолданбаны орнатуды блоктауы мүмкін. Бұл жағдайда «Жүктеулер» қалтасына өтіп, смартфонның/құрылғының параметрлерін өзгертіңіз. Содан кейін қолданбаның орнатылуын растаңыз.

- Руль дөңгелегін компьютерге немесе ойын консоліне USB кәбілі арқылы қосыңыз.
- Смартфонда/құрылғыда қолданбаны ашып, рульмен жұптастыру үшін «Force Feedback» деп аталатын төменгі белгішені таңдаңыз.
- Содан кейін, ашылатын қойындыда басқару элементтерін конфигурациялау үшін «Тест режимін» таңдаңыз.

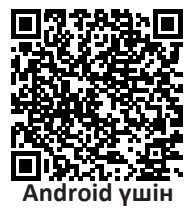

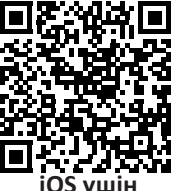

**iOS үшін**

# **Калибрлеу**

**Назар аударыңыз!** Құрылғыны әр қолданар алдында рөл мен педальдарды калибрлеу керек.

#### **Педальді калибрлеу**

- «L1+L2+L3» түймелерін бір уақытта басыңыз, жарық индикаторы жылдам жыпылықтайды.
- Содан кейін газ педальын (оң жақта), тежегіш педальды (ортаңғы), ілініс педальын (сол жақта) дәйекті түрде басыңыз. Педалдарды басқан кезде индикатор шамы жылдам жыпылықтайды, содан кейін педальдарды басқан кезде баяулайды.
- Жарық диодты шам баяу жыпылықтай бастағанда,  $\left( \widehat{\mathbf{a}} \right) + \left( \widehat{\mathbf{a}} \right)$  түймелерін басыңыз, жарық диоды жанады, бұл калибрлеу аяқталғанын білдіреді.

**Ескерту:** егер калибрлеу процесінде педальдардың біреуі басылмаған болса, калибрлеу аяқталады, бірақ педаль жұмыс істемейді.

## **Рульді калибрлеу**

- Руль дөңгелегін калибрлеу процесін дұрыс бастау үшін USB кәбілін компьютерден, сондай-ақ қуат көзінен ажыратыңыз.
- A және B түймелерін бір уақытта басып тұрыңыз, құрылғыны компьютерге қосыңыз, жарықдиоды ақ түспен жыпылықтай бастайды.
- Рульге қажетті бұрыштық позицияны орнатыңыз және оны бекітіңіз.
- Калибрлеу режимінен шығу үшін  $\bigcircledast$  +  $\circledast$ түймелерді басыңыз. Жарықдиоды қызыл болып жанады.

## **Педальдар (ілінісу/тежегіш/газ):**

- Ілініс функциясы бар педаль ойынмен қамтамасыз етілуі керек.
- Сол жақ педаль муфта, ортаңғы педаль тежегіш, ал оң педаль газ.
- Ойын іліністі қолдамаса, ілініс педалі жұмыс істемейді немесе тежегіш педаль ретінде жұмыс істей алады.
- Ілінісу функциясын қолдайтын ойындарда ілінісу педальын (оны жібермей) басып, содан кейін тежегішті немесе газ педальын бассаңыз, көлік қозғалмайды.

## **Берілістерді ауыстыру:**

- Беріліс қорабын руль дөңгелегі сияқты қосыңыз. Ойынға қолдау қажет.
- «LO HI» оң жақ түймесі берілістерді жоғары/төмен беріліске ауыстырады, егер ауыстырып-қосқыш түймесін бір рет бассаңыз, 1, 2, 3, 4, 5, 6, R берілістері 7, 8, 9, 10-ға дейін артады. 11, 12, R және керісінше.
- Жоғары/төмен қосқышына ойын қолдау көрсетуі керек.
- Сол жақ қосқыш түймесі қол тежегіші функциясының түймесі, бұл функцияны іске қосу үшін оны басыңыз, қол тежегішін тоқтату үшін оны босатыңыз (ойын қолдауын қажет етеді).
- Артқы берілісті қосу үшін тұтқаны басып, оны 6-күйге ауыстыру керек.

# **Ойын рульін орнату**

- 1. Ойын дөңгелегі негізін қажетті орынға қойып, қысқыштарды орнатыңыз.
- 2. Оны орнына бекіту үшін алты қырлы ұяшық арқылы қысқыштағы болттарды қатайтыңыз.

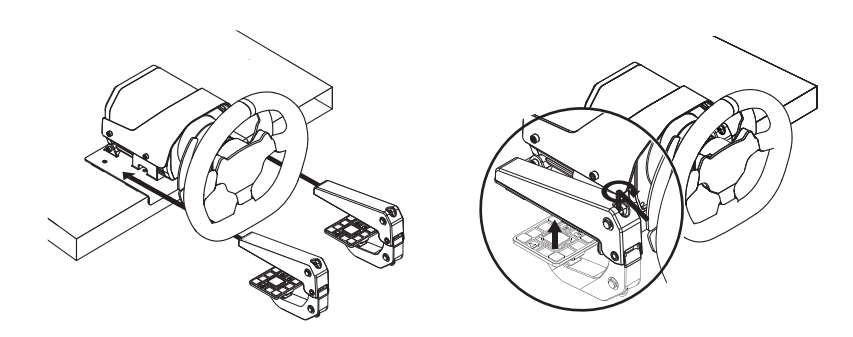

# **Рульдің көлбеуін реттеу**

- 1. Алтықырлы ұяшық арқылы суретте көрсетілген болттарды алыңыз.
- 2. Рульді қажетті күйге орнатыңыз және болттарды бекітіңіз.

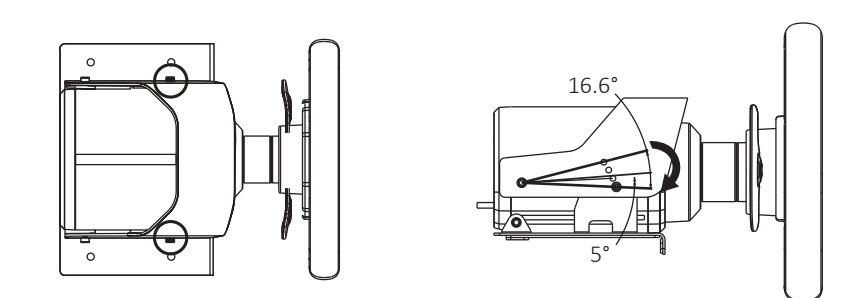

## **Түрлі платформаларға қосылу**

#### **ДК қосылымы**

- Беріліс қорабы мен педальдарды ойын дөңгелегіне қосыңыз.
- Ойын дөңгелегін орнатыңыз және оны қуат көзіне қосыңыз.
- Ойын дөңгелегі USB кәбілін компьютерге қосыңыз.
- ДК-ге қосылғаннан кейін құрылғыдағы қызыл жарық индикаторы жанады. D-INPUT режимі әдепкі бойынша қосылады.

• Режимді X-INPUT режиміне өзгерту үшін MODE түймесін 3 секунд басып тұрыңыз, жарық индикаторы жыпылықтайды, ал режимді ауыстыру сәтті болғаннан кейін күлгін жарық индикаторы жанады. X-INPUT режиміне ауысу үшін әрекетті қайталаңыз.

#### **PlayStation 4 жүйесіне қосылу**

- Ойын рульін PS4 жүйесіне қосу геймпад арқылы жүзеге асырылады.
- PlayStation 4 және контроллерді өшіріңіз.
- Педальдарды ойын дөңгелегіне қосыңыз.
- Микро USB кәбілін (жинаққа кірмейді) пайдаланып, түпнұсқа PS4 геймпадын ойын дөңгелегіне қосыңыз (геймпад өшірілген болуы керек).
- Ойын дөңгелегін PlayStation 4 жүйесіне қосыңыз. PlayStation 4 жүйесін қосыңыз.
- Сәтті қосылымнан кейін ойын дөңгелегіндегі көк жарық индикаторы жанады. MODE түймесін басыңыз, содан кейін параметрлерді енгізуге немесе ойынды бастауға болады.
- PlayStation 4 жұмыс істеп тұрғанда, негізгі мәзірді ашу үшін ойын дөңгелегіндегі HOME түймесін басыңыз. Өшіру опцияларына қол жеткізу үшін HOME түймесін бір секунд басып тұрыңыз.
- Беріліс таяқшасы қосылғаннан кейін ол автоматты түрде ойынды басқару режиміне өтеді. Ойынның беріліс тетігін пайдалануды қолдайтыны маңызды. Әйтпесе, тұтқа жұмыс істемейді, діріл функциясы да қолжетімсіз болады.

## **Xbox One / Xbox Series X / S жүйесіне қосылу**

- Ойын рульін Xbox жүйесіне қосу геймпад арқылы жүзеге асырылады.
- Консоль мен контроллерді өшіріңіз.
- Педальдарды ойын дөңгелегіне қосыңыз.
- Микро USB кәбілін (жинаққа кірмейді) пайдаланып, түпнұсқа Xbox контроллерін ойын дөңгелегіне қосыңыз (контроллер өшірілген болуы керек).
- Ойын дөңгелегін Xbox жүйесіне қосыңыз. Қосымшаны қосыңыз.
- Сәтті қосылымнан кейін ойын дөңгелегіндегі жасыл жарық индикаторы жанады. Контроллердегі жарық индикаторы да жанады. Құрылғы пайдалануға дайын.
- Негізгі мәзірге кіру үшін тіркемесін ойнату кезінде негізгі мәзірді ашу үшін HOME түймесін басыңыз. Өшіру опцияларына кіру үшін MODE түймесін бір секунд басып тұрыңыз.
- Жылдам іздеу бетін ашу үшін негізгі мәзірден  $\triangle$ түймесін басыңыз.
- Беріліс таяқшасы қосылғаннан кейін ол автоматты түрде ойынды басқару режиміне өтеді. Ойынның беріліс тетігін пайдалануды қолдайтыны маңызды.

## **Ықтимал проблемалар және олардың шешімі**

- Контроллер қосылған кезде жарық индикаторы қосылмаса, контроллерді қайта қосып, оның жұмыс істеп тұрғанын тексеріңіз.
- Ойын рульі түймелерді басқанда жауап бермесе және ойын тіркемесі қатып қалса, тіркемені өшіріп, қайта қосыңыз.
- Ойын дөңгелегі жұмысында қателер орын алса, оны қайта іске қосу ұсынылады.
- $\bullet$  Ойын дөңгелегін PlayStation 4 және Xbox тіркемелеріне жалғамас бурын контроллердің өшірілгеніне көз жеткізіңіз.
- - Егер кейбір ойындар педальдарды тағайындай алмаса / рөл ілінісу мен беріліс қорабын көре алмаса, перифериялық құрылғыларды ойынның өзі қолдайтынын тексеру қажет.
- Егер рөл ауыр/қатты айналса, онда рөл геймпад ретінде анықталатын ойындарда (мысалы, SnowRunner, Forza Horizon және басқаларында) оны ойын базасының қуатын өшіру арқылы тікелей компьютерге қосуға болады. Бұл жағдайда рөл оңай айналады, бірақ бұл күшті тудыратын кері байланыс функциясы қол жетімді болмайды. Симуляторларда (мысалы, Euro Truck Simulator 2, Dirt Rally), онда рөл ойынмен рөл ретінде анықталады, негіз желіге қосылуы керек және кері байланыс күшін ойын параметрлерінде тікелей реттеуге болады: 0 – оның болмауы, 100 күшті FFB.
- Егер Windows рөлді геймпад ретінде танымаса, белгілі бір ойын қандай режимді (X-INPUT немесе D-INPUT) қолдайтынын тексеріп, оны пайдалану керек. X-INPUT режимінде ойын рөлді геймпад ретінде бірден таниды, батырмалардың мақсаты стандартты, әдепкі болып табылады. D-INPUT режимінде ойындағы батырмаларды өзіңіз бағдарламалауыңыз керек.
- Егер белгілі бір бұрылыс бұрышын орнату мүмкін болмаса, белгілі бір ойынның параметрлерін тексеру керек, мүмкін бұл бұрыш ойынның өзі қолдамайды.
- Егер рөл солға немесе оңға сәл ауытқып, дәрежесін өзгертсе, рөлді калибрлеу керек. Калибрлеу жөніндегі нұсқаулық пайдалану бойынша нұсқаулықта қамтылған. Сондай-ақ, 3 градусқа ауытқу норма екенін есте ұстаған жөн.
- Егер газ педальы күш-жігерді танымай түйме ретінде жұмыс істесе (толық басу немесе жоқ), педальдарды калибрлеу қажет. Калибрлеу жөніндегі нұсқаулық пайдалану бойынша нұсқаулықта қамтылған.

# **Монтаждау, сақтау, тасымалдау (тасу), өткізу және кәдеге жарату ережелері мен шарттары**

- Құрылғы қандай да болмасын монтаждауды немесе бекітуді талап етпейді.
- Құрылғыны қаптамада, өндірушінің және тұтынушының жылытылатын үй-жайларында ауаның 5 және 40 °С аралығындағы температурада және ауаның 80%-дан аспайтын салыстырмалы ылғалдылығында сақтау керек. Үйжайда жемірілуді тудыратын жегі қоспалар (қышқылдардың, сілтілердің булары) болмауы тиіс.
- Құрылғының тасымалдануы құрғақ ортада жүзеге асырылуы тиіс.
- Құрылғы ұқыпты өңдеуді талап етеді, оны шаң, кір, соққы, ылғал, от және т.б. әсерінен қорғаңыз.
- Құрылғыны сату жергілікті заңнамасына сәйкес жүргізілуі керек.
- Осы бұйымды жою қалдықтарды қайта өңдеу жөніндегі жергілікті нормалар мен ережелерге сәйкес жүзеге асырылуға тиіс. Осы бүйымды дүрыс жоюды қамтамасыз ете отырып, сіз қоршаған ортаға және адам денсаулығына зиянды болдырмауға және материалдық ресурстарды ұтымды пайдалануға көмектесесіз. Бұл бұйымды қабылдау және жою пункттері туралы қосымша ақпаратты жергілікті муниципалды органдардан немесе тұрмыстық қалдықтарды шығаратын кәсіпорыннан алуға болады.
- Құрылғының ақаулығы анықталған жағдайда, тез арада авторландырылған сервистік орталыққа хабарласу немесе құрылғыны кәдеге жарату керек.

## **Қосымша ақпарат**

**Өндіруші:** ЛАЙТ СТАР ЭЛЕКТРОНИКС ТЭКНОЛОДЖИ КО., ЛТД.

101 каб., 1# ғим., № 1, Синчэнь ғылыми-технологиялық паркі, Ляньби тас жолы, Улянь өнеркәсіптік аймағы, Фэнган, Дунгуань қ., Гуандун пров., Қытай.

Қытайда жасалған.

**Импортер / юр. лицо, принимающее претензии в Республике Казахстан:** ТОО «ДНС КАЗАХСТАН», г. Астана, р-н Сарыарка, пр-т Сарыарқа, зд. 12, Республика Казахстан.

**Импорттаушы / Қазақстан Республикасында талаптар қабылдайтын заңды тұлға:** «DNS QAZAQSTAN (ДНС КАЗАХСТАН)» ЖШС, Астана қ-ы, Сарыарқа ауданы, Сарыарқа д-лы, 12 ғ-т, Қазақстан Республикасы.

**Адрес электронной почты / электронды пошта мекен-жайы:** info@dns-shop.kz

Тауар КО ТР (ЕАЭО) талаптарына сәйкес келеді.

Техникалық сипаттамалар мен өнім туралы ақпарат пайдаланушыға ескертусіз өзгертілуі мүмкін. Құрылғының нақты интерфейсі осы нұсқаулықта көрсетілгеннен өзгеше болуы мүмкін.

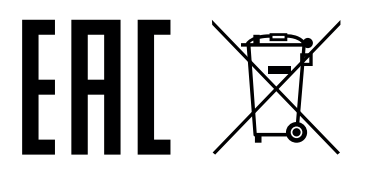

Өндіріс күні пайдаланушы нұсқаулығының орыс тіліндегі нұсқасында көрсетілген.

#### **Өндіруші келесі жағдайларда кепілдік міндеттемелерге ие болмайды:**

- Кепілдік мерзімі аяқталды.
- Егер жеке (тұрмыстық, отбасылық) қажеттіліктерге арналған бұйым кәсіпкерлік қызметті жүзеге асыру үшін, сондай-ақ оның тікелей міндетіне сәйкес келмейтін басқа мақсаттарда пайдаланылған болса.
- Өндіруші бұйымды пайдалану кезінде пайдаланушы нұсқаулығының талаптарын бұзу, бұйымды орнату және оған қызмет көрсету жөніндегі ұсынымдарды, қосу ережелерін (бұйымның өзіне де, онымен байланысты бұйымдарға да сәйкес келмейтін желілік кернеудің әсері нәтижесінде туындаған қысқа тұйықталулар), бұйымды сақтау және тасымалдау кезінде өнім иесі және/немесе үшінші тұлғалар шеккен ықтимал материалдық, моральдық және өзге де зиян үшін жауапты болмайды.
- Механикалық зақымданудың барлық жағдайлары: өнімді пайдалану кезінде алынған сызаттар, жарықтар, деформациялар, соққы іздері, майысулар, кептелістер және т.б.
- Түрлендірулерді, рұқсат етілмеген жөндеулерді осындай жұмыстарды жүргізуге уәкілетті емес адамдар жүргізген жағдайлар. Егер ақаулық конструкцияны немесе бұйымның схемасын өзгерту, Өндіруші қарастырмаған сыртқы құрылғыларды қосу, Қазақстан Республикасының заңнамасына сай сәйкестік сертификаты жоқ құрылғыны пайдалану салдарынан туындаған болса.
- Егер бұйымның ақауы еңсерілмейтін күштің әсерінен (табиғи элементтер, өрт, су тасқыны, жер сілкінісі, тұрмыстық факторлар және Өндірушіге тәуелді емес басқа жағдайлар) немесе Өндіруші болжай алмаған үшінші тұлғалардың әрекеттерінен туындаса. Бұйымның толық немесе ішінара істен шығуына алып келген бұйымның ішіне бөгде заттардың, өзге денелердің, заттектердің, сұйықтықтардың, жәндіктердің немесе жануарлардың түсуінен, агрессивті ортаның әсерінен, жоғары ылғалдылықтан, жоғары температуралардан туындаған ақау.
- Бұйымды сәйкестендіру (сериялық нөмірі) жоқ немесе сәйкес келмейді. Егер зақымданулар (кемшіліктер) зиянды бағдарламалық қамтаманың; БҚ ұсынушысының осы қызметті ұсынбауына байланысты мүмкіндігінсіз бұйымның бағдарламалық ресурстарына қолжетімділіктің болмауына әкеп соққан құпиясөздерді (кодтарды) оларды жинау/қалпына келтіру мүмкіндігінсіз орнату, ауыстыру немесе жою әсерінен туындаса.
- Егер жұмыстың ақаулықтары қуат беруші, кәбілдік, телекоммуникациялық желілердің, радиосигнал қуатының стандарттарға немесе техникалық регламенттеріне сәйкес келмеуінен, оның ішінде бедер ерекшеліктерінен және басқа да осыған ұқсас сыртқы факторлардан, бұйымның желі әрекет ететін шекарада немесе аймақтан тыс жерде пайдаланылуынан туындаған болса.
- Егер зақымданулар стандартты емес (түпнұсқалық емес) және/немесе сапасыз (зақымданған) шығыс материалдарын, керек-жарақтарды, қосалқы бөлшектерді, қуат беру элементтерін, әртүрлі үлгідегі ақпарат тасымалдағыштарды (CD, DVD дискілерді, жад карталарын, SIM карталарын, картридждерді қоса алғанда) пайдаланудан туындаса.
- Егер кемшіліктер үйлесімсіз контентті (әуендерді, графиканы, бейне және басқа файлдарды, Java қосымшаларын және оларға ұқсас бағдарламаларды) алуға, орнатуға және пайдалануға байланысты туындаған болса.
- Осы бұйыммен жанасып жұмыс істейтін басқа жабдыққа келтірілген залалға.

# **Кепілдік талоны**

**SN/IMEI:** 

#### **Кепілдікке қойылған күні:**

Өндіруші бүкіл кепілдік мерзімі ішінде құрылғының үздіксіз жұмыс істеуіне, сондай-ақ материалдар мен жинақтарда ақаулардың болмауына кепілдік береді. Кепілдік кезеңі бұйымды сатып алған сәттен басталады және тек қана жаңа өнімдерге қолданылады.

Кепілдік қызмет көрсетуге пайдаланушы нұсқаулығына сәйкес бұйымды пайдалану шартымен кепілдік мерзімі ішінде тұтынушының кесірінен істен шықпаған элементтерді тегін жөндеу немесе ауыстыру кіреді. Элементтерді жөндеу немесе ауыстыру уәкілетті сервистік орталықтардың аумағында жүргізіледі.

Кепілдік мерзімі: 12 ай. Пайдалану мерзімі: 24 ай.

Сервистік орталықтардың өзекті тізімі келесі мекенжай бойынша: https://www.dns-shop.kz/service-center/

**Кепілдік міндеттемелер және тегін сервистік қызмет көрсету, егер оларды ауыстыру бұйымды бөлшектеуге байланысты болмаса, тауардың жиынтықтылығына кіретін, төменде аталған керек-жарақтарға қолданылмайды:**

- ҚБП (Қашықтан басқару пультіне) арналған қуат элементтері (батареялар).
- Жалғағыш кәбілдер, антенналар және оларға арналған жалғастырғыш тетіктер, құлаққаптар, микрофондар, «HANDS-FREE» құрылғылары; жиынтықта жеткізілетін әртүрлі типтегі ақпарат тасымалдағыштар, бағдарламалық құрал (БҚ) және драйверлер (бұйымның қатты магниттік дискілердегі жинақтағышқа алдын ала орнатылған БҚ-ны қоса алғанда, бірақ онымен шектелмей), сыртқы енгізу-шығару құрылғылары және манипуляторлар.
- Қаптар, сөмкелер, белдіктер, тасымалдауға арналған баулар, монтаждық керек-жарақтар, құрал-саймандар, бұйымға қоса берілетін құжаттама.
- Табиғи тозуға ұшырайтын шығын материалдары мен бөлшектер.

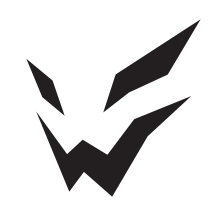